#### **Лабораторная работа №1**

1. Решение задач в Mathcad и Excel 2. Использование функции IF (ЕСЛИ)

> *ЗАДАНИЕ 3 ВЫПОЛНЕНО АБИТУРИЕНТОМ ГРУППЫ 154 ШАБОТИНОЙ ОЛЬГОЙ*

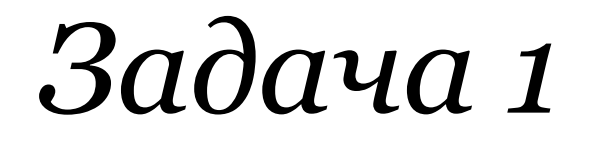

#### *Вычислить в средах Mathcad и Excel:*

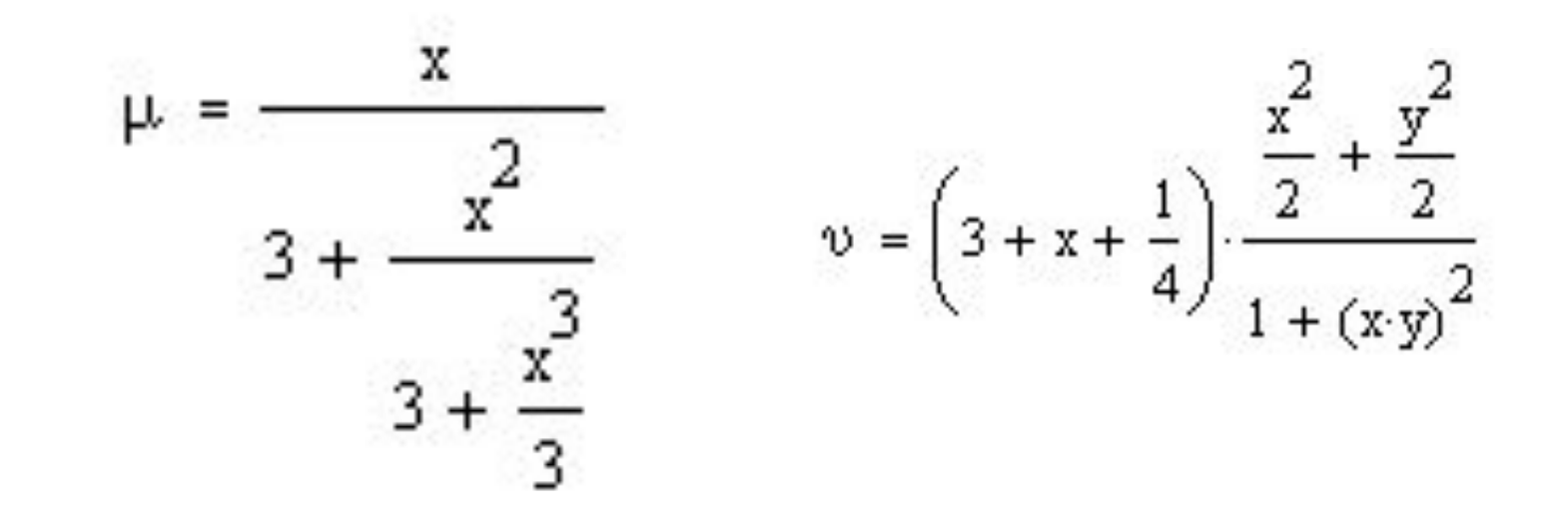

### *Решение задачи в Mathcad 14*

*Сначала введем значения переменных:*

$$
x:=1 \hspace{1.6cm} y:=1
$$

*После введем данные самих выражений u и v в поле программы:*

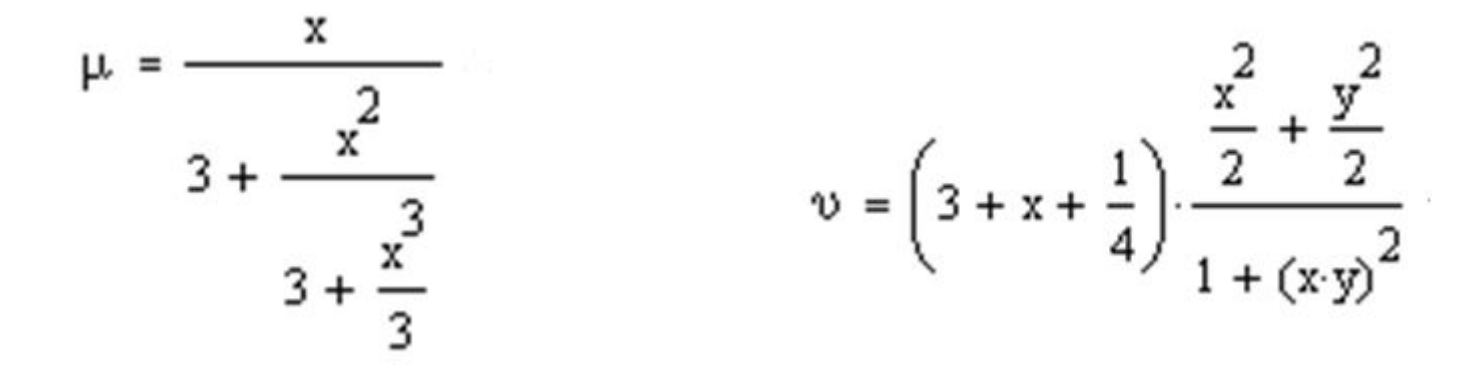

# *Получим результаты вычислений:*  $= 0.303$  $v = \left(3 + x + \right)$  $= 2.125$

Искомые значения можно получить отдельно:

$$
\mu = 0.303 \qquad \qquad \upsilon = 2.125
$$

### *Решение задачи в Excel*

*Для поиска u, v введем формулы и значения x, y*

*Для U:*  $\bigcirc$  $= B1/(3+(B1^{2}/(3+B1^{2}/3)))$  $E1$  $\overline{\phantom{0}}$  $f_x$  $\overline{A}$ B  $\mathsf{C}$ D F G E 0,30303  $\mathbf{1}$  $1 \times$ u  $\overline{2}$  $\overline{1}$  $2,125$ **y**  $\mathbf{v}$  $\overline{3}$ 

*Для V:*

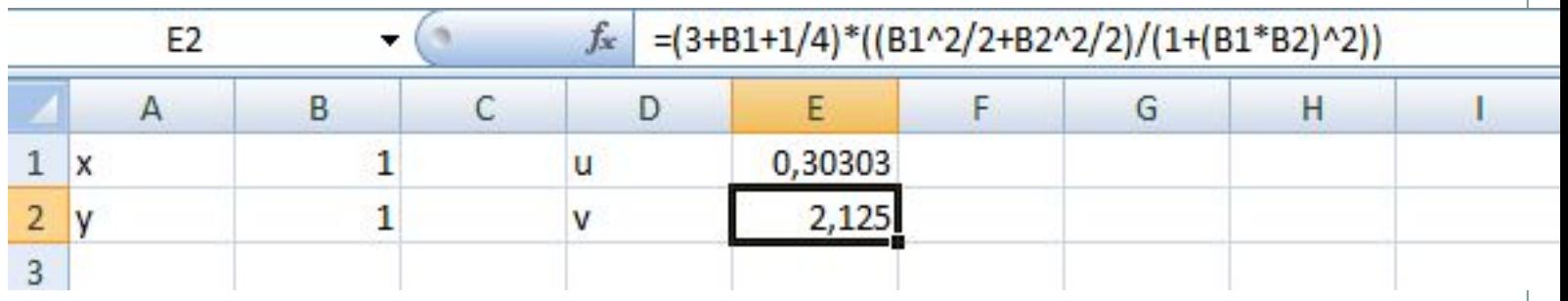

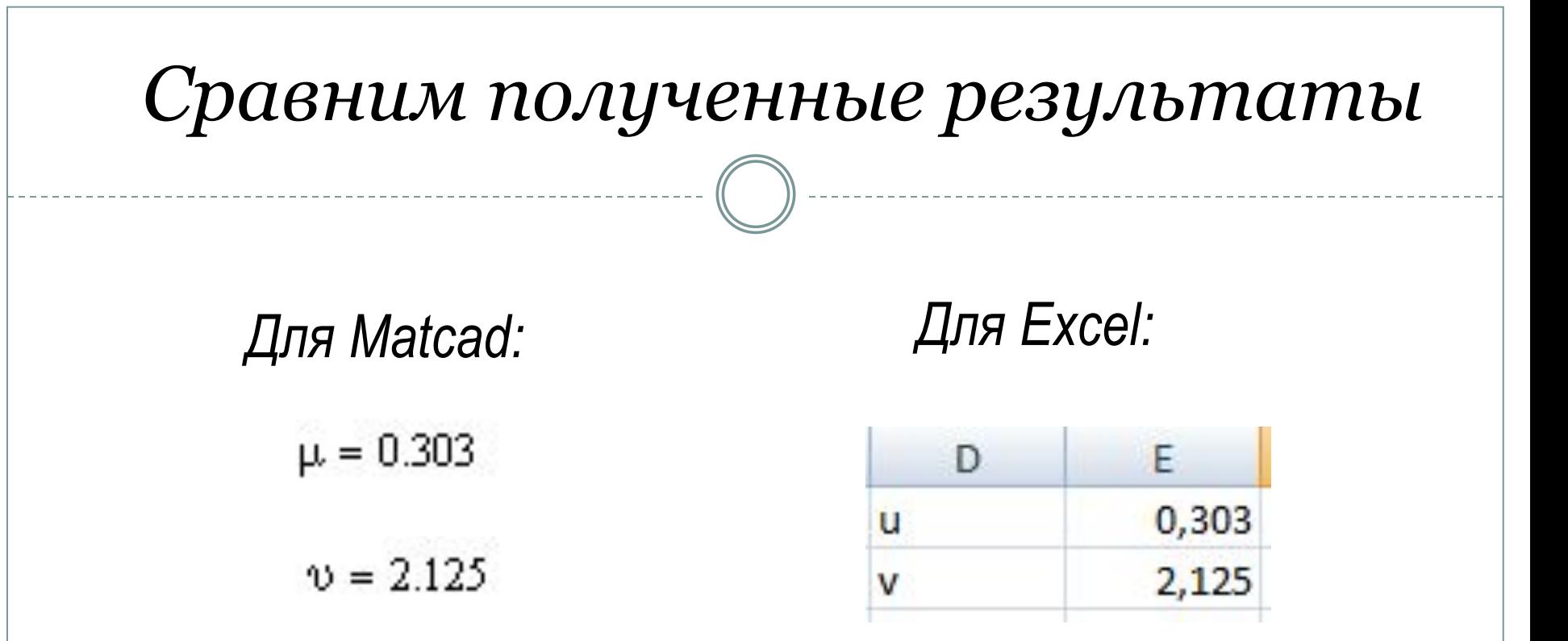

#### Мы видим, что получены одинаковые результаты, а значит в вычислениях ошибок нет

## *Задача 2*

**Вычислить площадь треугольника по данным значениям сторон треугольника: 2, 4, 6**

Формула Герона позволяет вычислить площадь треугольника (*S*) по его сторонам *a, b, c*:

$$
S = \sqrt{p(p-a)(p-b)(p-c)},
$$

где p — **полупериметр** треугольника:

$$
p=\frac{a+b+c}{2}
$$

## *Решение задачи в Mathcad*

Сначала введем значения переменных:

 $a := 2$   $b := 4$   $c := 5$ 

Введем в поле программы данные самих выражений S и p

$$
S := \sqrt{p \cdot (p - a)(p - b)(p - c)}
$$
  

$$
p := \frac{a + b + c}{2}
$$
  
Получим результаты  
 $i\ddot{n}$ :  

$$
S = 3.8 \t p = 5.5
$$

## *Решение задачи в Excel*

#### Для

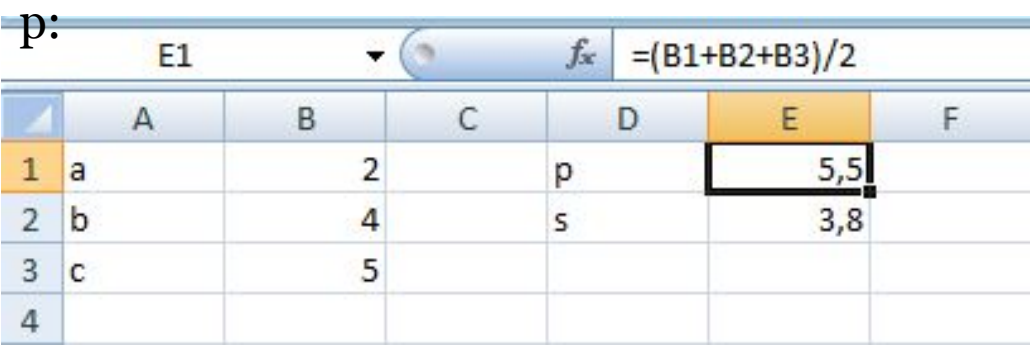

#### Для S:

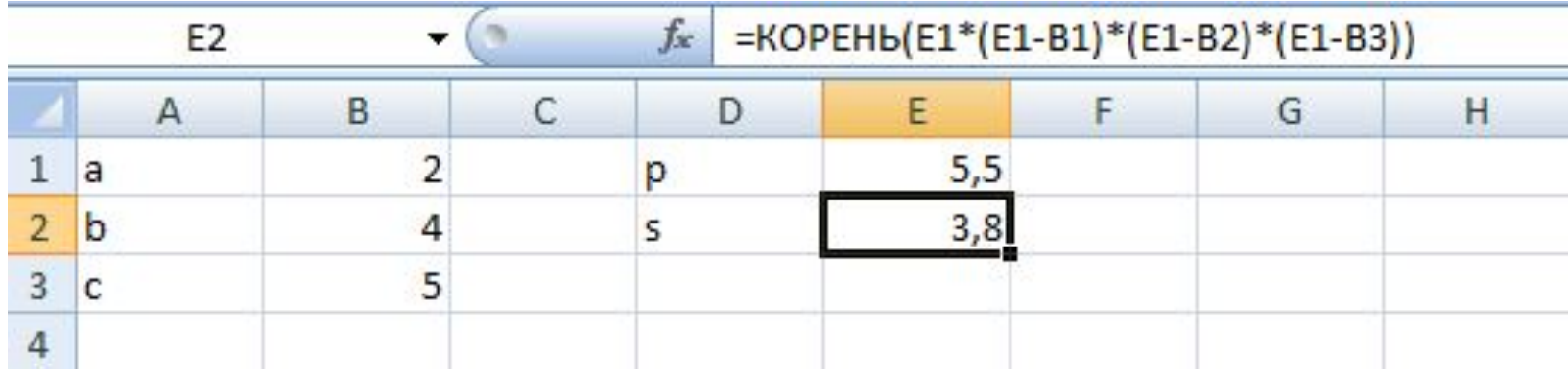

#### *Сравним полученные результаты:*

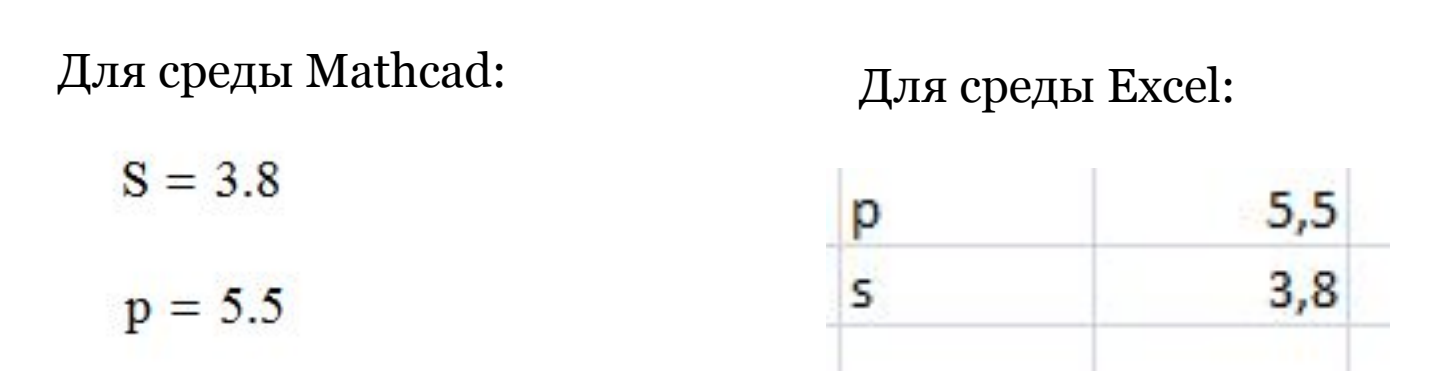

Мы видим, что получены одинаковые результаты, а значит в вычислениях ошибок нет

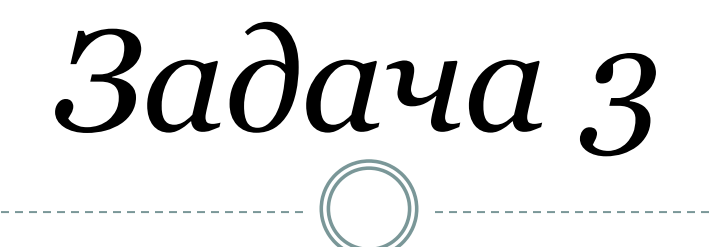

Вычислить значения функции при помощи условного оператора "если":

$$
h = \begin{cases} y^3 - 0.3, \text{ecth } y < 0 \\ e^y + \sqrt[3]{y}, \text{ecth } y \ge 0 \end{cases}
$$

## *Решение задачи в Mathcad*

Присвоим переменной *y* произвольное

р------------<br>i

Введём условия для функции:

$$
y^2-0.3 \quad \text{if} \ \ y<0
$$

$$
e^y+\sqrt[3]{y}\ \ \mathrm{if}\ y\geq 0
$$

Присвоим d формулу для вычисления функции и получим результат:

$$
d := if \left\{ y < 0, y^3 - 0.3, e^y + \sqrt[3]{y} \right\} \qquad d = 3.718282
$$

## *Решение задачи в Excel*

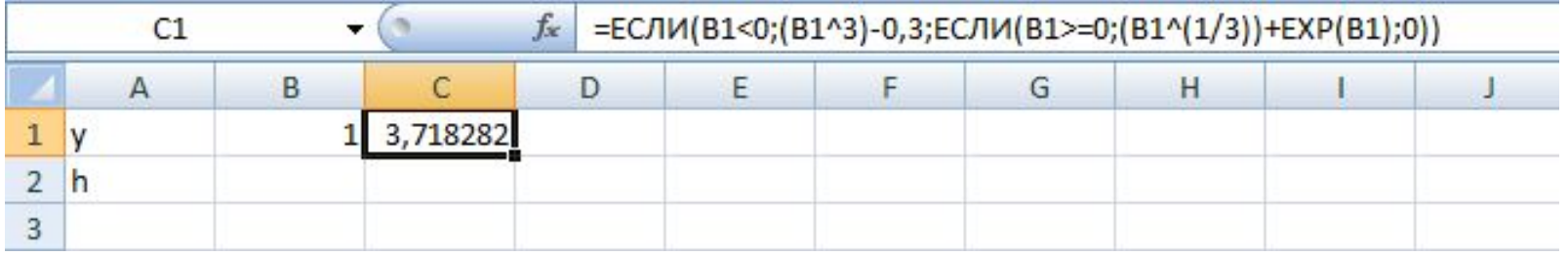

Сравним полученные результаты:

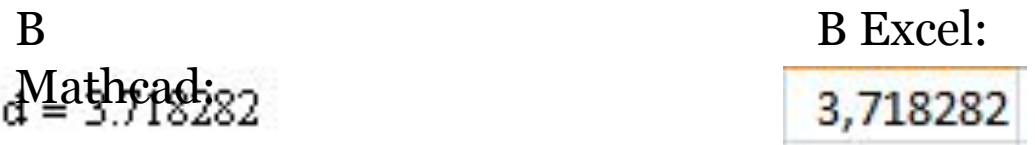

Мы видим, что получены одинаковые результаты, а значит в вычислениях ошибок нет